# **NodeConductor Azure Documentation**

*Release 0.3.2*

**OpenNode**

**Nov 29, 2017**

### **Contents**

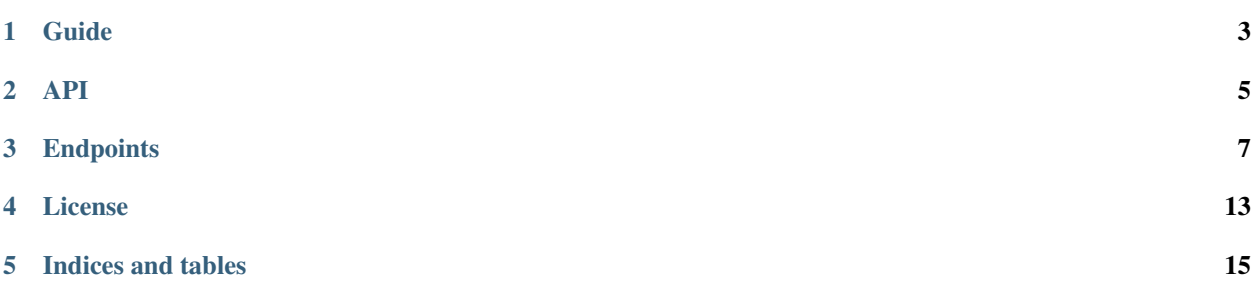

NodeConductor plugin for managing MS Azure resources.

### Guide

### <span id="page-6-0"></span>**1.1 Installation**

- [Install NodeConductor](http://nodeconductor.readthedocs.org/en/latest/guide/intro.html#installation-from-source)
- Clone NodeConductor Azure repository

git clone https://github.com/opennode/nodeconductor-azure.git

• Install NodeConductor Azure into NodeConductor virtual environment

```
cd /path/to/nodeconductor-azure/
python setup.py install
```
API

<span id="page-8-0"></span>Azure API documentation goes here!

### **Endpoints**

### <span id="page-10-0"></span>**3.1 Waldur Azure**

Waldur Azure

#### **3.1.1 /api/azure/**

Supported actions and methods:

#### **/api/azure/**

Methods: GET, POST

Supported fields for creation:

- project link to /api/projects/<uuid>/
- customer link to /api/customers/<uuid>/
- settings link to /api/service-settings/<uuid>/
- username string (In the format of GUID)
- certificate file (X509 certificate in .PEM format)
- available\_for\_all boolean (Service will be automatically added to all customers projects if it is available for all)
- scope link to any: /api/azure-virtualmachines/<uuid>/ (VM that contains service)
- cloud\_service\_name string (Cloud service group to assign all connected SPLs to)
- location choice('Central US', 'East Asia', 'East US 2', 'Japan West', 'North Europe', 'South Central US', 'Southeast Asia') (Azure region where to provision resources (default: "Central US"))

• images\_regex – string (Regular expression to limit images list)

To list all services without regard to its type, run GET against */api/services/* as an authenticated user.

To list services of specific type issue GET to specific endpoint from a list above as a customer owner. Individual endpoint used for every service type.

To create a service, issue a POST to specific endpoint from a list above as a customer owner. Individual endpoint used for every service type.

You can create service based on shared service settings. Example:

```
POST /api/digitalocean/ HTTP/1.1
Content-Type: application/json
Accept: application/json
Authorization: Token c84d653b9ec92c6cbac41c706593e66f567a7fa4
Host: example.com
{
    "name": "Common DigitalOcean",
    "customer": "http://example.com/api/customers/1040561ca9e046d2b74268600c7e1105/
 ightharpoonup",
    "settings": "http://example.com/api/service-settings/
˓→93ba615d6111466ebe3f792669059cb4/"
```
Or provide your own credentials. Example:

}

```
POST /api/oracle/ HTTP/1.1
Content-Type: application/json
Accept: application/json
Authorization: Token c84d653b9ec92c6cbac41c706593e66f567a7fa4
Host: example.com
{
    "name": "My Oracle",
    "customer": "http://example.com/api/customers/1040561ca9e046d2b74268600c7e1105/
 ightharpoonup",
    "backend_url": "https://oracle.example.com:7802/em",
    "username": "admin",
    "password": "secret"
}
```
#### **/api/azure/<uuid>/**

Methods: GET, PUT, PATCH, DELETE

Supported fields for update:

• available\_for\_all – boolean (Service will be automatically added to all customers projects if it is available for all)

#### **/api/azure/<uuid>/link/**

Methods: GET, POST

To get a list of resources available for import, run GET against */<service\_endpoint>/link/* as an authenticated user.

Optionally project\_uuid parameter can be supplied for services requiring it like OpenStack.

To import (link with Waldur) resource issue **POST** against the same endpoint with resource id.

```
POST /api/openstack/08039f01c9794efc912f1689f4530cf0/link/ HTTP/1.1
Content-Type: application/json
Accept: application/json
Authorization: Token c84d653b9ec92c6cbac41c706593e66f567a7fa4
Host: example.com
{
   "backend_id": "bd5ec24d-9164-440b-a9f2-1b3c807c5df3",
    "project": "http://example.com/api/projects/e5f973af2eb14d2d8c38d62bcbaccb33/"
}
```
#### **/api/azure/<uuid>/managed\_resources/**

Methods: GET

#### **/api/azure/<uuid>/unlink/**

Methods: POST

Unlink all related resources, service project link and service itself.

#### **3.1.2 /api/azure-virtualmachines/**

Supported actions and methods:

#### **/api/azure-virtualmachines/**

Methods: GET, POST

Supported fields for creation:

- name string
- description string
- tags TagListSerializerField
- service\_project\_link link to /api/azure-service-project-link/<pk>/
- image link to /api/azure-images/<uuid>/
- size link to /api/azure-sizes/<uuid>/
- user\_username string
- user password string
- user\_data  $string$  (Additional data that will be added to instance on provisioning)

#### **/api/azure-virtualmachines/<uuid>/**

Methods: GET, PUT, PATCH, DELETE

Supported fields for update:

- name string
- description string
- tags TagListSerializerField

**/api/azure-virtualmachines/<uuid>/pull/**

Methods: POST

**/api/azure-virtualmachines/<uuid>/rdp/**

Methods: GET

**/api/azure-virtualmachines/<uuid>/restart/**

Methods: POST

**/api/azure-virtualmachines/<uuid>/start/**

Methods: POST

**/api/azure-virtualmachines/<uuid>/stop/**

Methods: POST

#### **3.1.3 /api/azure-sizes/**

Supported actions and methods:

**/api/azure-sizes/**

Methods: GET

**/api/azure-sizes/<uuid>/**

Methods: GET

#### **3.1.4 /api/azure-service-project-link/**

Supported actions and methods:

#### **/api/azure-service-project-link/**

Methods: GET, POST

Supported fields for creation:

- project link to /api/projects/<uuid>/
- service link to /api/azure/<uuid>/

To get a list of connections between a project and an service, run **GET** against service\_project\_link\_url as authenticated user. Note that a user can only see connections of a project where a user has a role.

If service has *available\_for\_all* flag, project-service connections are created automatically. Otherwise, in order to be able to provision resources, service must first be linked to a project. To do that, POST a connection between project and a service to service project link url as stuff user or customer owner.

#### **/api/azure-service-project-link/<pk>/**

Methods: GET, PUT, PATCH, DELETE

Supported fields for update:

- project link to /api/projects/<uuid>/
- service link to /api/azure/<uuid>/

To remove a link, issue DELETE to URL of the corresponding connection as stuff user or customer owner.

#### **3.1.5 /api/azure-images/**

Supported actions and methods:

**/api/azure-images/**

Methods: GET

**/api/azure-images/<uuid>/**

Methods: GET

License

<span id="page-16-0"></span>NodeConductor Azure plugin is open-source under MIT license.

Indices and tables

- <span id="page-18-0"></span>• genindex
- search